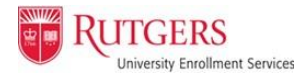

## **Professional Judgment**

Some students and families experience issues that may impact their ability to contribute to educational expenses. In these situations, submitting a Professional Judgment Request Form will allow the Office of Financial Aid to address those issues and decide if a change in eligibility is warranted. Students who have not yet accepted their admission offer will not be considered for a Professional Judgment until after they have notified Rutgers of their intention to enroll.

All students must have a 2022-2023 Free Application for Federal Student Aid (FAFSA) or NJ Alternative App on file with the University prior to completing the Professional Judgment Request Form. For additional information about Professional Judgments, please visit Scarlet [Hub.](https://scarlethub.rutgers.edu/financial-services/professional-judgement/)

1. Fill out and submit the Professional Judgment Request Form.

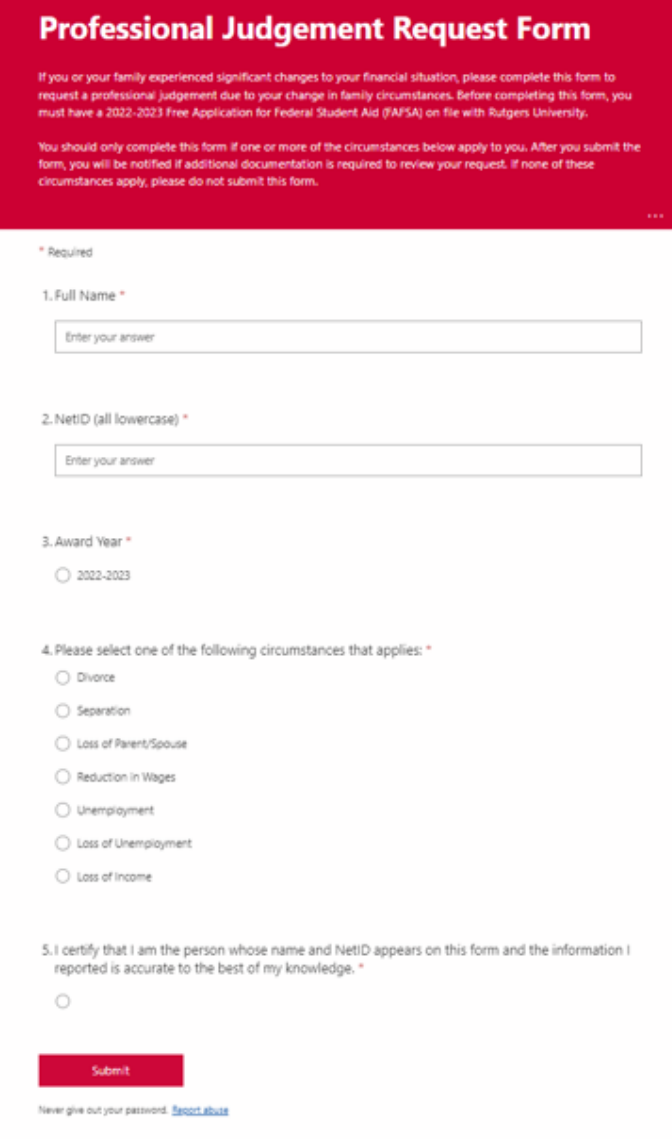

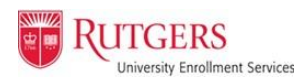

- 2. Within 24 hours, visit your myRutgers portal and check the financial aid widget for additional required documentation.
	- a. Click the *Documents* tab and then click "requested" on one of the documents listed to enter the financial aid portal.

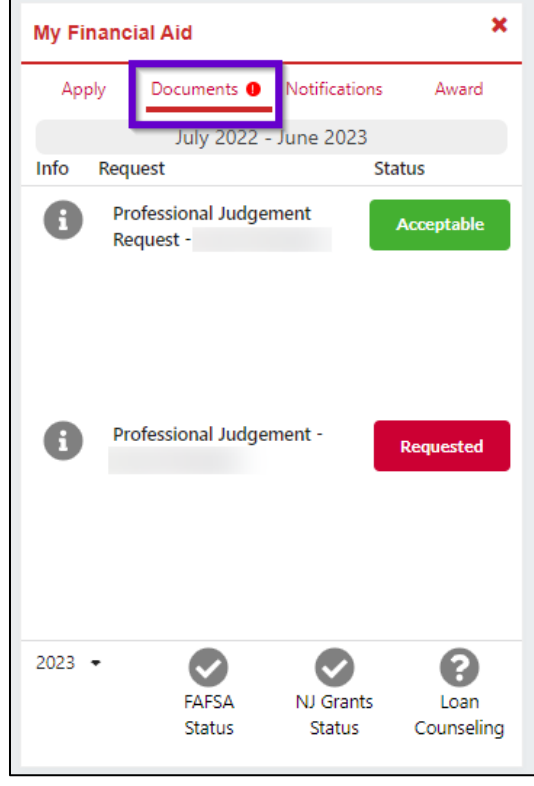

3. Once in the financial aid portal, click on the *Documents* tab, and click the *Submit Document* button on the "Professional Judgment" document.

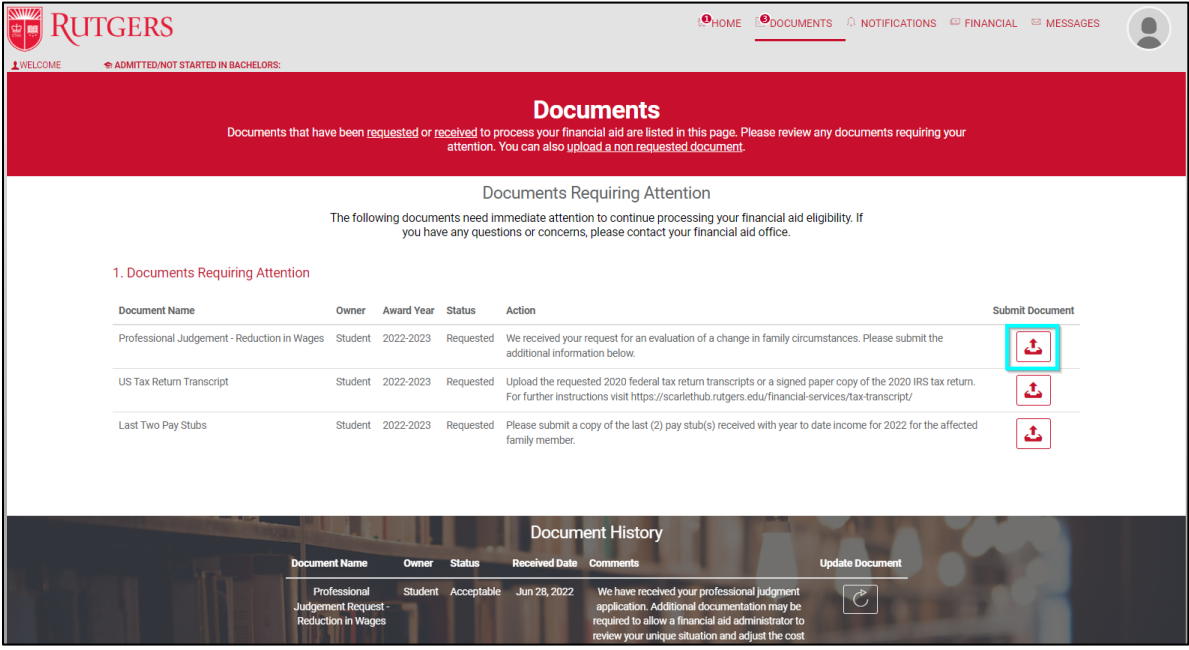

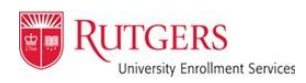

4. The "Professional Judgment" document is a statement you will write to detail the reasons behind your change in family circumstances that require a Professional Judgment. Fill in the metadata and provide a detailed explanation of your change in family circumstances. Once all information has been filled in, the *Submit* button will unghost and you can submit the document.

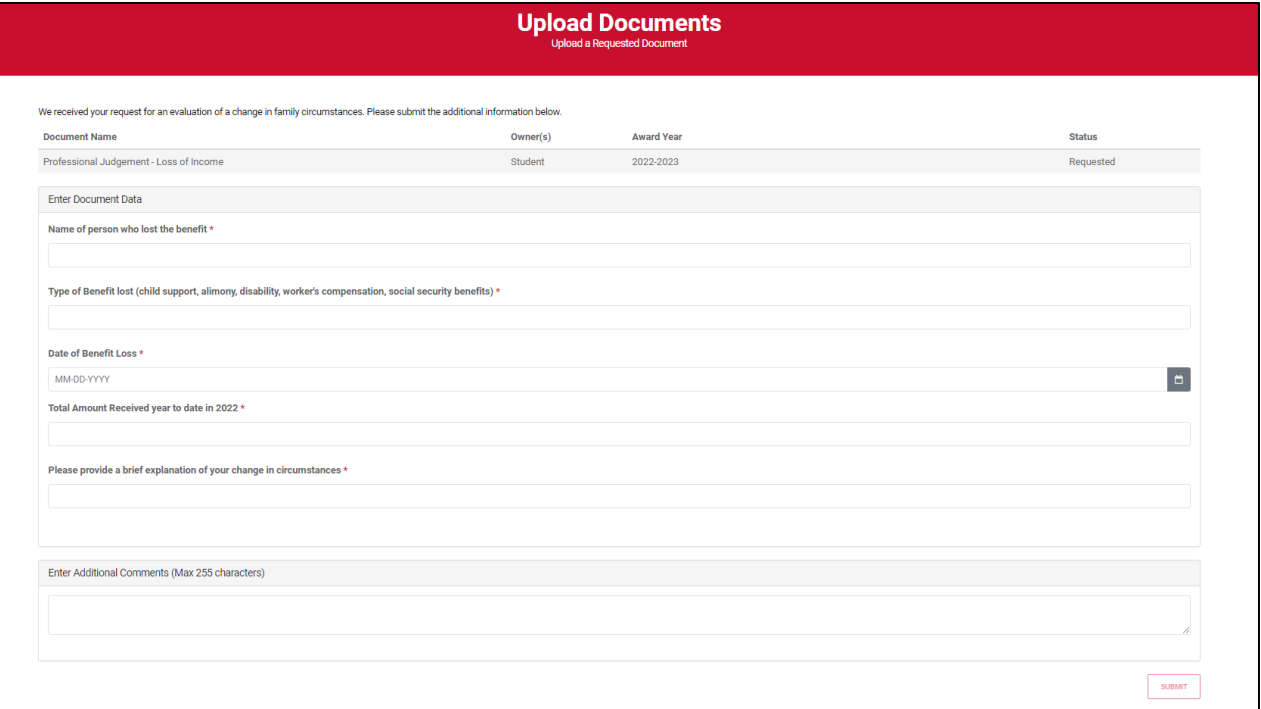

5. After submitting the "Professional Judgment" document, upload the supporting documents by clicking *Submit Document* next to each of the document requests. All documents should be in JPEG, PDF, or PNG format.

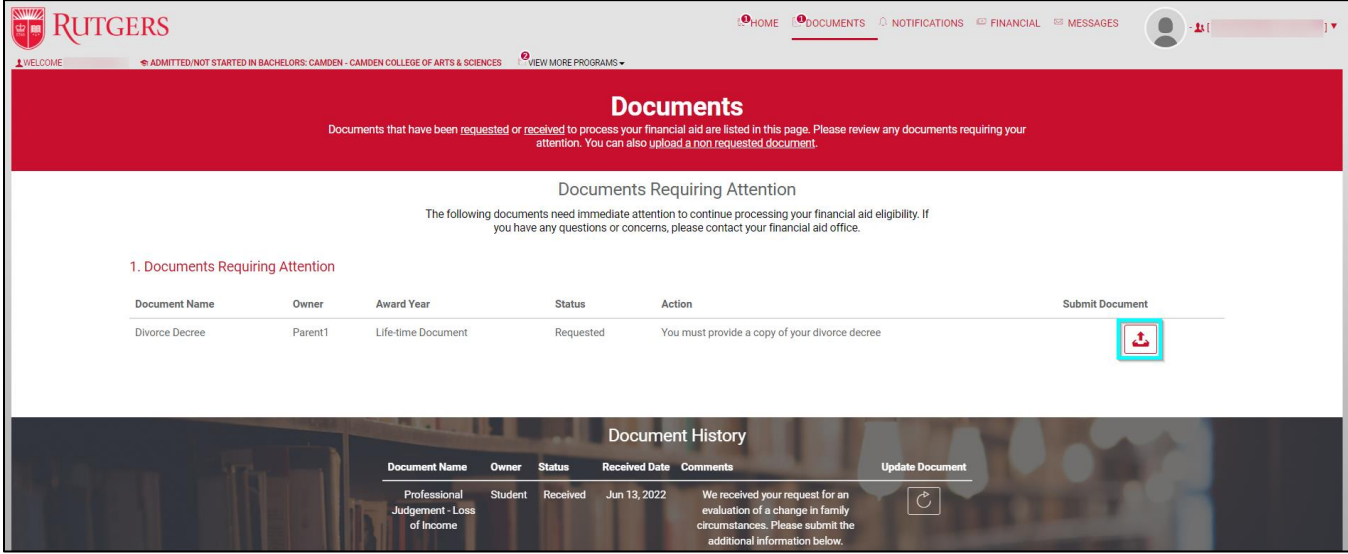

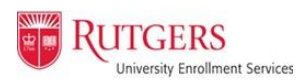

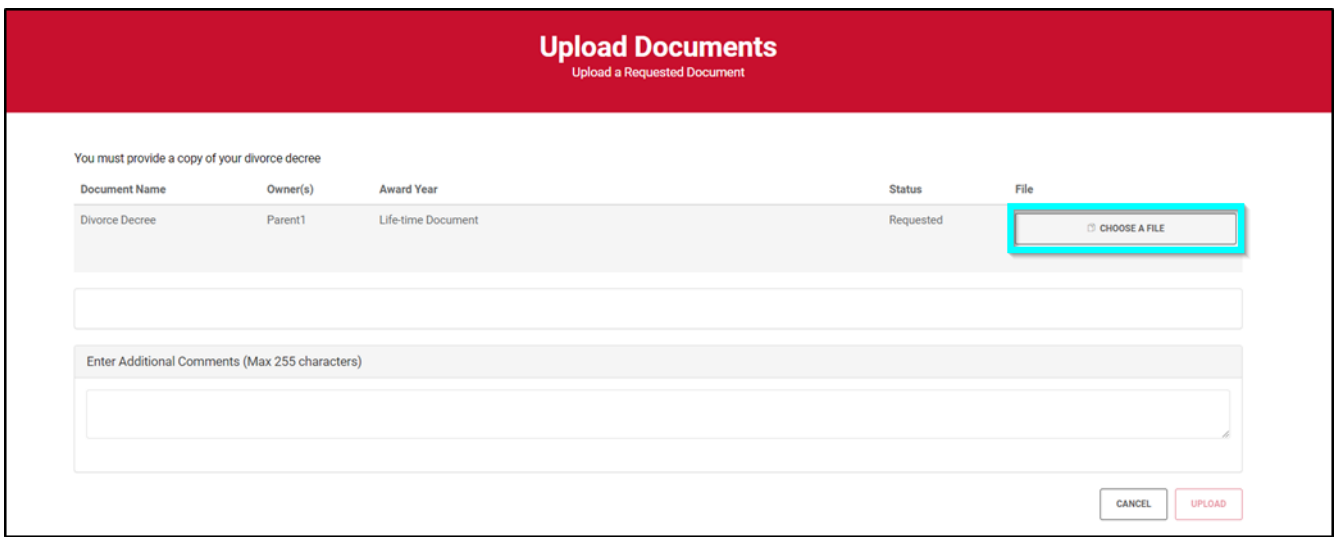

- 6. The document owner may say "student", but if the Professional Judgment relates directly to your parents' or guardians' information, submit their supporting documents.
	- a. For example, if your Professional Judgment is a Professional Judgment Unemployment, specifically your parents'/guardians' unemployment, submit their unemployment documents. Parents & guardians can also submit these documents by using their Community ID.

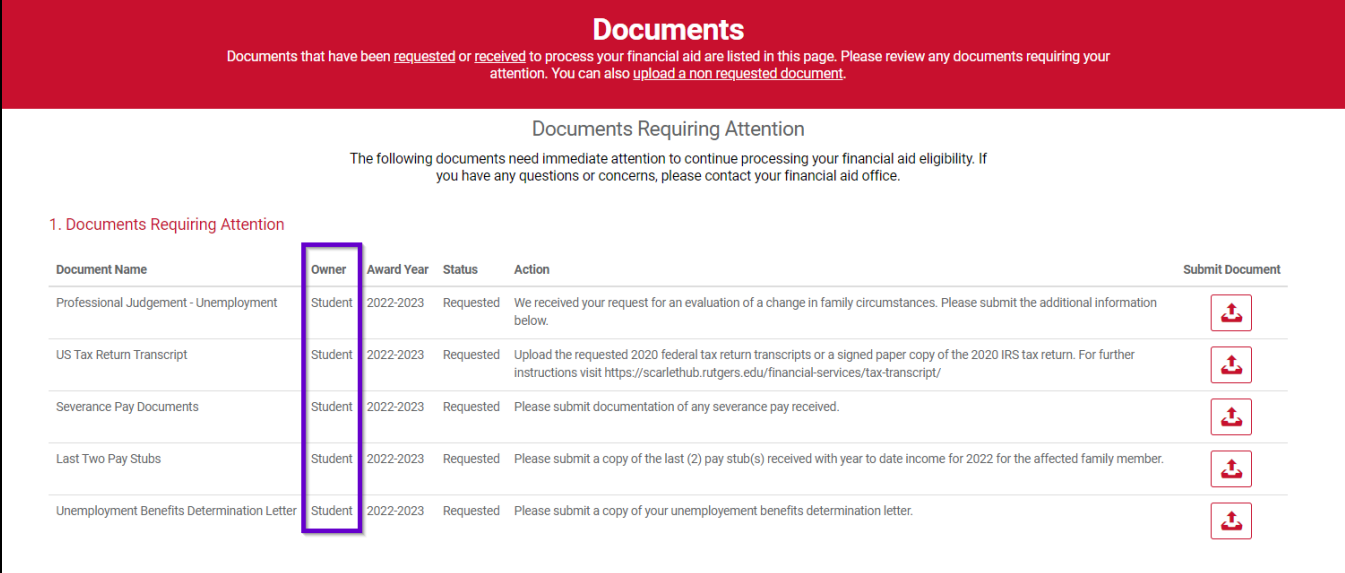

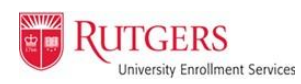

## 7. All submitted documents will appear in the *Documents History* section.

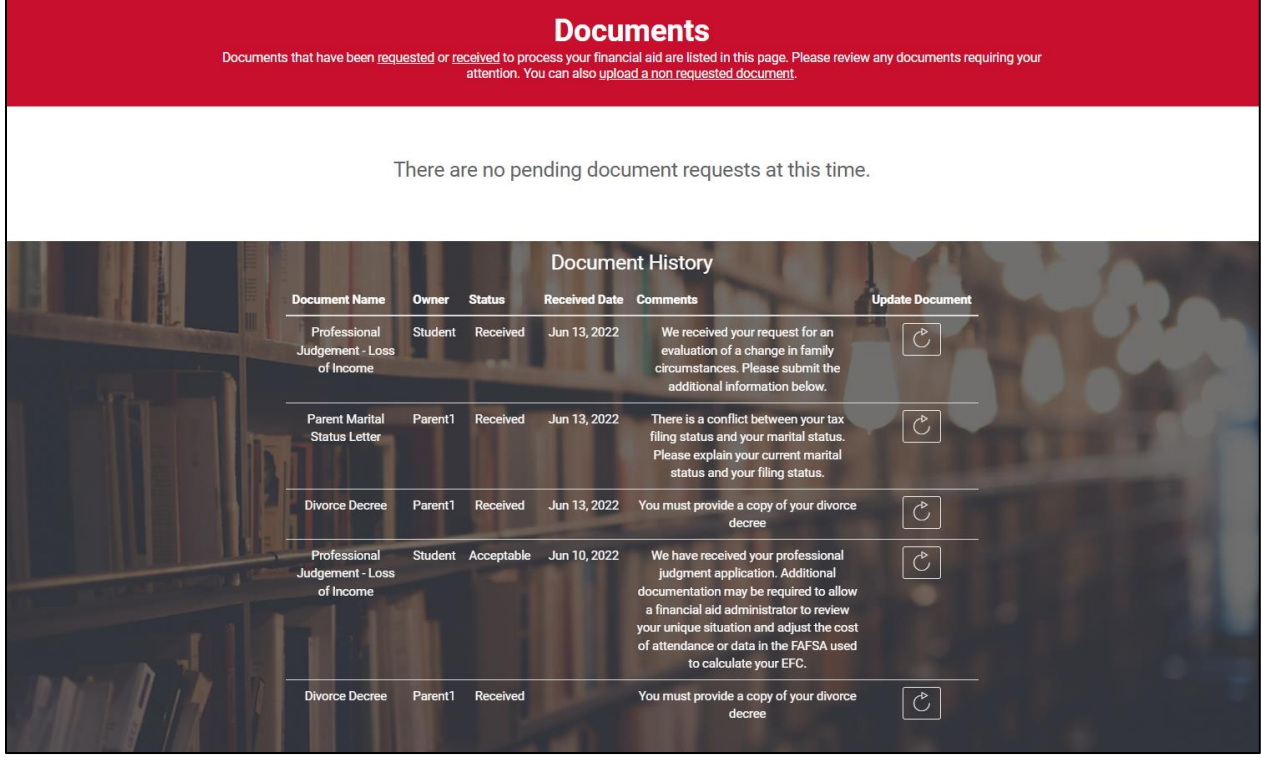

*Note: If there are any documents requested that you or your parents/guardians do not have, such as a severance pay document for unemployment, please communicate that to your [regional One Stop Student Services Center.](https://scarlethub.rutgers.edu/contacts)*

8. After submitting all documents to the financial aid portal, a Financial Aid administrator will review your documents. Please allow 4-6 weeks for them to review your file during peak processing time (July and August). You will be notified via email the results of your application.